# Flowdesigner: Fil Download som dataaflevering

## **Formål**

Måske genkender du de problemer, der opstår, når man har filer liggende i store mængder med forskellige størrelser – særligt hvis de ovenikøbet skal struktureres. Den nye databehandler i XFlow henvender sig til de On-Premise-kunder, der selv kan tilgå mapper på deres server. Det kan gøres ved enten at tilgå dem direkte på serveren eller igennem netværks-drevet, der kan skrives til fra serveren.

**Bemærk:** Brug af "Fil Download" som dataaflevering vil gøre arbejdsgangen avanceret.

Databehandleren "støvsuger" simpelthen blanketten for filer, hvorefter den opretter en mappe med blanketnumrene som navn og ligger alle filerne i mappen. Der bliver oprettet én mappe pr. blanket, hver gang databehandleren kører. Derudover er det også muligt at vedhæfte en PDF af blanketten i mappen.

Eksempel på 3 kørte arbejdsgange

#### **Opsætning**

Opsætningen af databehandleren fungerer på samme måde som opsætning af hvilken som helst anden databehandler. Der findes to indstillinger på databehandleren. Den ene skal være den fulde fil-sti, hvori databehandleren skal skrives. Det vil sige, at "NyArbejdsgang" vil blive mappen, hvor de nye mapper fra databehandlingen vil blive lagt i.

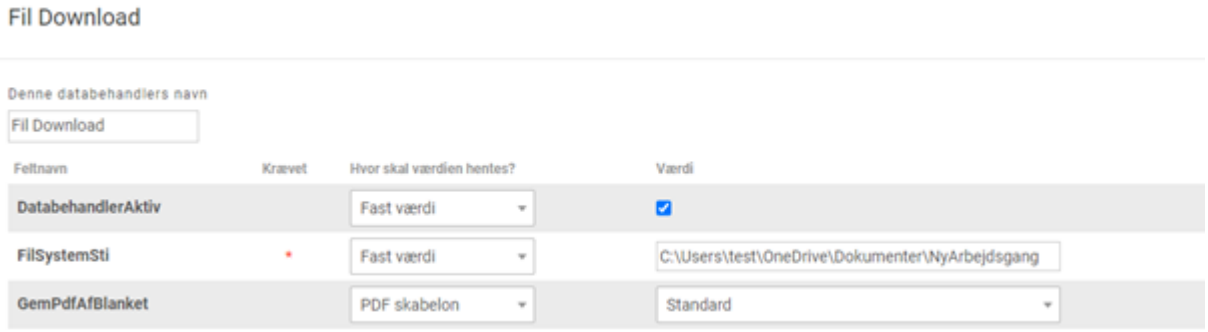

Opsætningsindstillinger for databehandleren "Fil Download"

Det er også muligt at vedhæfte en PDF af blanketten med i mappen. Her vælges hvilken PDF-skabelon, man ønsker at benytte. Bemærk at "Standard" altid vil være den samlede blanket.

## **Tekniske indstillinger**

Har man ønsker om at skrive til en mappe på et netværksdrev, skal man sikre, at applikationsserverens service\_bruger har adgang til drevet. Vores databehandler skriver direkte ned til stien, som skal ligge på serviceserveren/applikationsserveren.

Vi anbefaler yderligere, at man benytter elementet "Fil Upload" til at uploade filer på blanketten.

### **Brugerkontekst**

Denne databehandler er til arbejdsgange, hvor der er uploadet store filer, eller hvor mange filer er vedhæftet. Ved hjælp af databehandleren vil filerne blive struktureret og markeret med et unikt blanketnummer i. For at undgå, at man som sagsbehandler eller medarbejder skal downloade og strukturere de mange dokumenter, forvandles proceduren nu med få klik til digital automatisering.

#### **Case**

Blanketten omhandler indberetning af røggener i boligkvarter. Her skal der 4 forskellige steder i blanketten vedhæftes flere former for dokumentation. Der bliver vedhæftet video, billeder og PDF-dokumenter i vilkårligt antal. Efterfølgende skal medarbejderen undersøge de forskellige dokumenter ved at finde dem igennem den lange blanket.

For at samle det til én sag skal dokumenterne downloades, PDF'en af blanketten hentes, og det hele skal struktureres i en mappe. Derefter ligger der 30 nye blanketter af samme type, hvor denne procedure manuelt foretages. Ved hjælp af den nye databehandler skal medarbejderen blot åbne én mappe, hvor blanketten og dokumenterne allerede findes og er klar til videre brug.